## **Adding Data Sources for an OSLC Provider**

To add a Data Source for an OSLC Provider

- 1. Click on the **DataHub Explorer** toolbar. The **Add Data Source** dialog opens.
- 2. From the **Driver** drop-down list, select **OSLC Provider**.

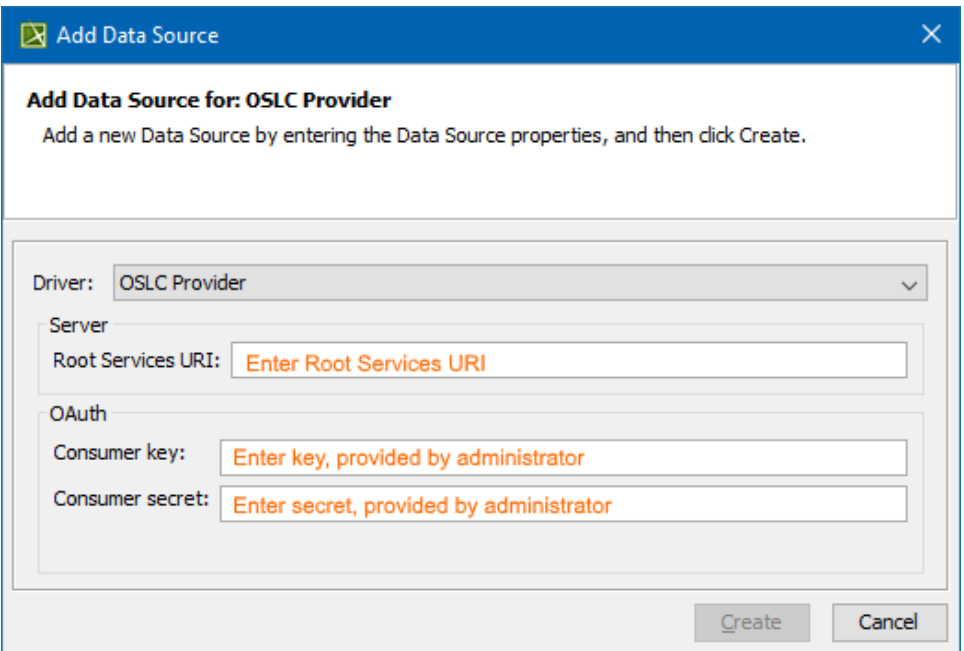

3. Enter the **Root Services URI**, **Consumer key**, and **Consumer secret** (provided by your administrator).

4. Click **Create**.

The new OSLC Provider is added to the **DataHub Explorer** tree.